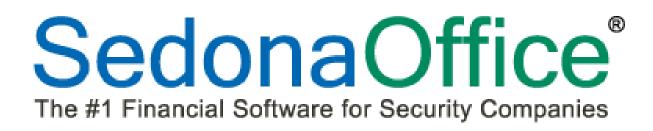

# Version 5.6.140 Release Notice

Last Revised: August 14, 2012

#### About this Document

This Reference Document is for use by SedonaOffice customers only. This document is not intended to serve as an operating or setup manual, its purpose is to provide an overview of the content contained within, and to be used for reference purposes only.

SedonaOffice reserves the right to modify the SedonaOffice product described in this document at any time and without notice. Information contained in this document is subject to change without notice. Companies, names and data used in examples herein are fictitious unless otherwise noted. In no event shall SedonaOffice be held liable for any incidental, indirect, special, or consequential damages arising from or related to this guide or the information contained herein. The information contained in this document is the property of SedonaOffice.

This document may be updated periodically, be sure to check our website at <u>www.sedonaoffice.com</u> for the most current version. Copyright 2008, 2009, 2010, 2011, 2012.

#### Overview

This document is being provided to explain the new features and changes made to the SedonaOffice application since the last released Version 5.6.135. This is an intermediate version update that contains new features and application corrections.

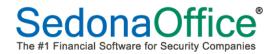

# **Table of Contents**

| ABOUT THIS DOCUMENT                       | 2 |
|-------------------------------------------|---|
| OVERVIEW                                  | 2 |
| APPLICATION ENHANCEMENTS / IMPROVEMENTS   | 5 |
| Accounts Receivable                       | 5 |
| Cycle Invoicing                           | 5 |
| Cycle Invoicing Master Accounts           | 5 |
| EFT Processing                            | 6 |
| Client Management                         | 6 |
| Mail Merge – New Fields                   |   |
| Job Management                            | 7 |
| New Job Timesheet Batch Custom Import     | 7 |
| SedonaService / FSUWeb                    | 7 |
| Inventory Parts on Tickets via the FSUWeb |   |
| APPLICATION CORRECTIONS                   | 8 |
| Accounts Payable                          | 8 |
| A/P Bills                                 |   |
| Vendor Explorer – Purchase Orders         |   |
| Accounts Receivable                       | 8 |
| Miscellaneous Invoicing                   | 8 |
| Client Management                         | 8 |
| Cancellation Queue                        |   |
| Central Station Tracking – Call List      |   |
| Customer Setup Form                       | 8 |
| Master Accounts                           | 9 |
| General Ledger                            | 9 |
| Account Register                          | 9 |

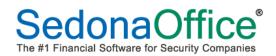

# Version 5.6.140 Release Notice

| Inventory                       | 9  |
|---------------------------------|----|
| Standard Costing                | 9  |
| Return to Stock                 |    |
| Job Management                  |    |
| WeSuite Import - Commissions    |    |
| WeSuite Import – Leased Systems |    |
| Payroll                         |    |
| Payroll Timesheets              |    |
| Sales Management                |    |
| Prospects                       |    |
| REPORT MANAGER                  | 11 |
| Report Changes                  |    |
| Master Account Snapshot*        |    |
| New Reports                     |    |
| AR Aging by Effective Date      |    |

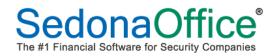

# **Application Enhancements / Improvements**

#### **Accounts Receivable**

#### **Cycle Invoicing**

The internal cycle invoicing process has been redesigned to achieve better performance. This will be especially noticeable in Master Account cycle invoicing. The system was modified to perform preprocessing of sales tax and deferred revenue PRIOR to posting the cycle invoice batch. This may add additional time to the creating of the cycle batch, but it will significantly reduce the processing time required to post the batch. The reduction of posting time should allow you to post all cycle invoices during normal hours and limit the effect of the posting process on other users. *Please note that the cycle invoicing reports have been redesigned to handle the new sales tax data.* 

#### **Cycle Invoicing Master Accounts**

Master Account cycle invoicing now supports the new inspection RMR management. When creating Master Account Cycles, the User now has the option of cycling all types of RMR, Inspection Linked RMR only or Non-Inspection Linked RMR only.

|                     | Month              |                          |             | <b>-</b>                                       |            | and the second |       |
|---------------------|--------------------|--------------------------|-------------|------------------------------------------------|------------|----------------|-------|
|                     | Descrip            | ntion                    |             |                                                | 1          | e              |       |
|                     |                    |                          |             | 6                                              |            |                |       |
|                     | Include<br>with Bi | e Customers 28<br>II Day | ▼ or Less   | All RMR Only Inspection Li Only Non-Inspection |            |                |       |
| laster Accounts     |                    |                          |             |                                                |            | All Mas        | ters  |
| Master Account N    | umber              | Name                     |             | No. of Sub Accounts                            | Active RMR |                |       |
| 10024               |                    | Hoffman Auto Grou        |             | 7                                              | ,          | 8/1/2012       |       |
| 10248               |                    | West Plymouth Pub        |             | 7                                              |            | 8/1/2012       |       |
| 10968               |                    | Hawkins Properties       |             | 7                                              |            | 8/1/2012       |       |
| 11076               |                    | Detroit Dept of Edu      | cation      | 40                                             |            | 8/1/2012       |       |
| 11158               |                    | The Allyn Estates        |             | 44                                             |            | 8/1/2012       |       |
| 11164               |                    | Village Associates I     |             | 33                                             |            | 8/1/2012       |       |
| 11443               |                    | Redford County Sci       |             | 14                                             | 3,007.03   |                |       |
| 11530               |                    | Coventry School De       |             | 26                                             | 3,360.80   |                |       |
| 11545               |                    | Ohio Valley Water (      |             | 15                                             |            | 8/1/2012       |       |
| 11842               |                    | Milton Bradley Scho      | 01          | 41                                             |            | 8/1/2012       |       |
|                     |                    |                          |             |                                                |            | 🔽 All Bran     | hche  |
| ub Account Branch   | les                |                          |             |                                                |            |                | icric |
| Branch Code         |                    |                          | Description |                                                |            |                |       |
| <b>⊠</b> MI<br>■ AU |                    |                          | Michigan    |                                                |            |                |       |
| 🗹 ОН                |                    |                          | Ohio        |                                                |            |                |       |
|                     |                    |                          |             |                                                |            |                |       |
|                     |                    |                          |             |                                                |            |                |       |
|                     |                    |                          |             |                                                |            |                |       |
|                     |                    |                          |             |                                                |            |                |       |
|                     |                    |                          |             |                                                |            |                |       |
|                     |                    |                          |             |                                                |            |                |       |
|                     |                    |                          |             |                                                |            |                |       |

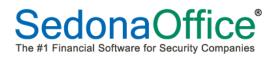

#### Application Enhancements/Improvements (continued)

#### **EFT Processing**

A new "right-click" option has been added to EFT processing. If a transaction is tied to a submitted batch but for some reason you need to untie from that batch and place it back in the un-submitted list for resubmission, you can right click on the transaction <u>as long as **no** response code has been received</u> <u>for that transaction</u>. There have been cases where EFT transactions were submitted with a batch file but ACH Direct had no record of that transaction. You would have been forced to call support to "clear up" that transaction to resubmit the batch or post it.

#### **Client Management**

#### Mail Merge – New Fields

New fields related to the Customer and Site Branch have been added to the available fields within the Customer Explorer, Collection Queues.

#### **Customer Explorer Mail Merge**

<u>Customer Level</u> – *Customer\_Branch* has been added to the list of available mail merge fields.

<u>Site Level</u> - *Customer\_Branch,* and *Site\_Branch* has been added to the list of available mail merge fields.

<u>System Level</u> - *Customer\_Branch,* and *Site\_Branch* has been added to the list of available mail merge fields.

**Collection Queue** - *Customer\_Branch* has been added to the list of available mail merge fields.

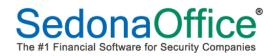

#### Application Enhancements/Improvements (continued)

#### Job Management

#### New Job Timesheet Batch Custom Import

A new custom import feature was added to the Job Timesheet entry screen. A specifically formatted "csv" file can be used to import Installer hours/dollars for each Job. Contact support if you are interested in obtaining this format.

#### SedonaService / FSUWeb

#### Inventory Parts on Tickets via the FSUWeb

A change was made to the application that affects SedonaOffice customers with the below setup options scenario:

- are using Stock Tracking and
- have the Inventory Setup/Negative Quantities option set to "Do Not Allow Negative Quantities"
- and have the Service Company setup option set to "Expense Inventory on Service Tickets"
- and Technicians are using the FSUWeb and adding their own parts used on Service/Inspection Tickets.

If the entire quantity of the part selected is not available within the Technician's Warehouse, the FSUWeb User will be presented with a message that all parts are not available within the warehouse and will not allow the transaction to be completed.

NOTE: The warning message will only be displayed when adding parts via FSUWeb. This change will also be available in the SedonaService Module in a future release.

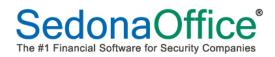

## **Application Corrections**

#### **Accounts Payable**

#### A/P Bills

Corrected a problem in A/P Bills where modifying a bill for a service ticket by changing the Expense Account information could cause a crash of the process.

#### Vendor Explorer – Purchase Orders

Corrected a problem in the Vendor Tree under the Purchase Orders folders where the received cost was not displaying in the list of purchase orders.

#### **Accounts Receivable**

#### **Miscellaneous Invoicing**

Corrected a problem when creating a miscellaneous invoice which included parts. The system would unnecessarily file an inter-branch transfer in some cases.

#### **Client Management**

#### **Cancellation Queue**

Corrected a problem in the customer cancellation queue where fully cancelling the RMR on an already inactive customer site, would not cancel the active recurring lines.

#### **Central Station Tracking – Call List**

Corrected a problem in the customer system setup form, when working in the Central Station data tracking area. If a user were to select an existing contact for the Call List setup, the system was only bringing in the contact phone number and not the contact name to the call list record.

#### **Customer Setup Form**

Corrected a custom integration issue for WH Security where the Member Number was not being filled into the Old Customer Number field for new customers.

#### Application Corrections (continued)

#### **Master Accounts**

Corrected a problem in Master Accounts where if the master account did not have any subaccounts, you were unable to add new accounts to it. There is a new "right-click" option available on the customer tree for master accounts. Right clicking on the "Sub Accounts" of the Master Account Customer Tree will allow you to add Subaccounts to the master account.

#### **General Ledger**

#### **Account Register**

Corrected a problem in the Account Register form. A user who did not have access to re-opened accounting periods was able to modify the category of the transaction if the accounting period for the transaction was in a re-opened status.

#### Inventory

#### **Standard Costing**

Corrected a problem where activating the Inventory Standard Costing feature would not always initialize all parts in the database with the standard costing for that part.

#### **Return to Stock**

Corrected a problem where doing a parts return of a direct expensed part into a warehouse where the part did not previously exist, would cause multiple issues. The part was not being correctly added to the warehouse and the standard cost for that part was not being assigned. These issues have been corrected.

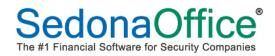

#### Application Corrections (continued)

#### **Job Management**

#### **WeSuite Import - Commissions**

Corrected a problem in the WeSuite import process where the commissions were not being passed to the estimated commission area of the Job's Job Costing form.

#### WeSuite Import – Leased Systems

Corrected a problem in the WeSuite import process where the importing of a *lease* system's parts was not bringing in the correct job costing amounts for the parts.

#### Payroll

#### Payroll Timesheets

Corrected a problem when entering timesheets within the Payroll Timesheet entry process. When the expense type of "Commission" was entered, it would file to the general ledger as a "Labor" transaction. This will now correctly post to the commission expense type.

#### **Sales Management**

#### Prospects

Corrected a problem in Prospect entry of a new prospect where the Address button would not respond under certain conditions.

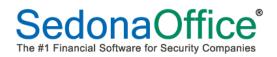

### **Report Manager**

#### **Report Changes**

#### **Master Account Snapshot\***

A new option, "Use Restricted Layout", has been added to the Report Settings form of the Master Account Snapshot\* Report. When selecting this option, a contracted version of the report which will <u>exclude</u> the Services and Rates section, the name and address information of the Master Account, and the total A/R balance of the Master Account.

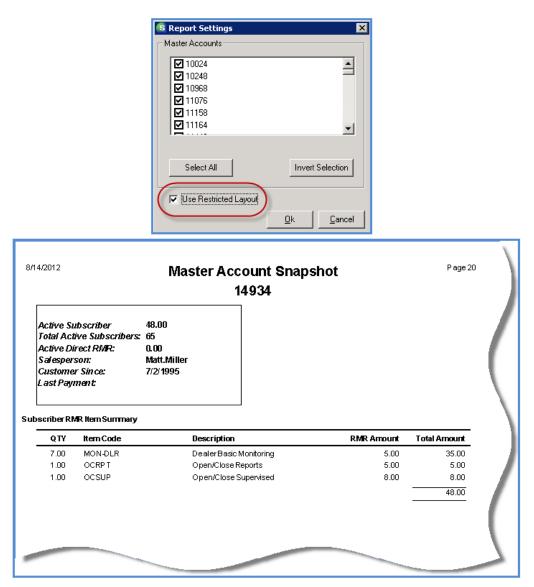

#### **New Reports**

#### AR Aging by Effective Date

A new report, "AR Aging by Effective Date", has been added to the AR group within the Report Manager. This report calculates the accounts receivable aging on the fly using an "as of" date. The results of this report is not being stored, so re-running this report for a previously aged period may provide different results. This report is designed to be an alternative to the AR Retroactive Aging Report, and due to the way it is designed, will run much faster.

Descriptions of the options of this new report may be found on the next page.

NOTE: This report is being released as a BETA version until we are confident based on user feedback that it is producing the correct results under various data conditions.

| S AR Aging by Effective Date |                             |  |  |  |  |  |  |
|------------------------------|-----------------------------|--|--|--|--|--|--|
| Branches<br>MI<br>OH         | As of Date<br>8/14/2012     |  |  |  |  |  |  |
|                              | Customer Status             |  |  |  |  |  |  |
|                              | 🔽 AR 🔽 Canc                 |  |  |  |  |  |  |
|                              | ANR 🔽 Other                 |  |  |  |  |  |  |
|                              | Invoice Types               |  |  |  |  |  |  |
| · ·                          | 🔽 Cycle 🔽 Service           |  |  |  |  |  |  |
| Hide Inactive Branches       | 🔽 Jobs 🔽 Misc               |  |  |  |  |  |  |
| Show Each Branch             |                             |  |  |  |  |  |  |
| Select All Invert Selection  | Options                     |  |  |  |  |  |  |
| Sort By-                     | Use Branch at Invoice Level |  |  |  |  |  |  |
| Customer Name                | 🦳 Age Credits               |  |  |  |  |  |  |
| Info Beta Release Ok Cancel  |                             |  |  |  |  |  |  |

#### AR Aging by Effective Date – Report Options

<u>Branches</u> – By default, this lists all branches. To show only active branches in the list, check *Hide Inactive Branches*.

Show Each Branch will group the results by branch and provide subtotals for each branch. By default, the report uses Customer Branch unless Use Branch at Invoice Level is selected.

**Sort By** – By default, this report sorts by Customer Name. You can choose to sort by Customer Number.

<u>As of Date</u> – Defaults to the current date. This is the date you are aging as of. You can enter any valid date. This report will work as a retroactive, current or future aging.

<u>Customer Status</u> – You can age customers with a specific customer status. A list of customer status included in the report is listed in the report's selection criteria at the end of the report. If all of the Customer Status options are unchecked, the *OK* button is disabled.

<u>Invoice Type</u> – If all invoice types are selected, the report will include credits. If all of the invoices types are unchecked, the *OK* button is disabled. If you choose to exclude any invoice type, Unapplied Credits, Unapplied Cash will not be included in the report.

If Job invoices are selected, advanced deposits are always included. The option to age credits will be available for advanced deposits even if other credits are excluded. If Job Invoices is not selected, Advanced Deposits will not be included in the report.

#### **Options:**

**Invoice and Credit Detail** – If this option is selected, each invoice and credit included in the report will be displayed along with a subtotal for each customer.

<u>Use Branch at Invoice Level</u> – If this option is selected, the branches selected in the Branches box will be applied to the individual transaction and not each customer.

<u>Age Credits</u> – If this option is selected, the report will place the credits in the appropriate aging bucket. If this option is not selected, and running the summary version, the report will display additional columns for Unapplied Credits, Unapplied Cash and Advanced Deposits. If not selected and running the detail version, the credits will display under the Net Due column.